Praktikum Simulative Untersuchung von Protokollfunktionen des Internet

## Aufgabenblatt 8 <sup>1</sup>

# **Vorbereitung**

#### Aufgabe 1: Fehlerkontrolle Bei der Fehlerkontrolle unterscheidet man zwischen drei grundsätzlichen Arten von Fehlern, welche sind dies?

### Aufgabe 2: Hamming-Distanz

Was versteht man unter der Hamming-Distanz? Welche Hamming-Distanz müssen gültige Nachrichten mindestens aufweisen, damit ein Empfänger fehlerhafte Nachrichten mit bis zu n Bitfehlern als solche erkennen kann? Welche Hamming-Distanz ist zur Korrektur solcher Fehler erforderlich?

### Aufgabe 3: Send-and-Wait

Zu welcher Klasse von Fehlerkorrekturverfahren ist das Send-and-Wait Protokoll zuzuordnen? Wie funktioniert es? Kann Send-and-Wait auch neue Probleme verursachen?

## **Praktischer Teil**

Denken Sie bitte –wie immer bei den praktischen Aufgaben– an aussagekräftige Debug-Ausgaben. Die Sourcen für diese Aufgabe befinden sich im Verzeichnis protsim08.

Ihre Aufgabe in diesem Termin ist die Implementierung des Fehlerkontrollprotokolls Send-and-Wait. Hierfür müssen Sie einen Sender und einen Empfänger implementieren. Die zu ergänzenden Dateien sind userapps/SendAndWaitSender.cc und userapps/SendAndWaitReceiver.cc.

### Aufgabe 4: ARQ Network

Machen Sie sich zunächst mit Hilfe der GUI und der Datei networks/ARQNetwork.ned mit dem Netzwerk dieser und der nächsten Aufgaben vertraut. Das Netzwerk besteht im wesentlichen aus zwei Teilnetzen, deren Hosts sternförmig mit jeweils einem Router verbunden sind. Die beiden Router der Teilnetze sind über einen einzelnen Link verbunden. Auf jedem Host läuft zur Generierung von Hintergrundlast eine PingPongAppl. Auf dem ersten Host eines jeden Teilnetzes befinden sich desweiteren ein SendAndWaitSender und ein SendAndWaitReceiver, der dem entsprechenden Gegenüber des anderen Teilnetzes Daten schickt (bzw. diese empfängt).

### Aufgabe 5: Send-and-Wait Sender

Der Sender soll jeweils ein Datenpaket (ARQData) absenden und auf die Bestätigung (ARQAck) dieses Pakets warten. Kommt innerhalb einer gewissen Zeit keine Bestätigung (stattdessen die Timeout Message), soll das Datenpaket noch einmal geschickt werden. Sofort nach Ankunft der Bestätigung, soll das nächste Paket gesendet werden.

Obwohl der Send-and-Wait-Mechanismus selbst keine Sequenznummern benötigt, soll das Datenpaket zum einfacheren Nachvollziehen (der besseren Identifizierbarkeit jedes Pakets) eine aufsteigende Sequenznummer enthalten. Wichtig: Wenn Sie ein Paket wegen fehlender Bestätigung nochmal senden, soll es natürlich das gleiche Paket wie beim vorherigen Senden sein. Der Ziel-Knoten und die Ziel-Applikation sollen anhand der Parameter destNode und destAppl gesetzt werden. Die ID des Pakets soll eDATA sein, zudem muss die Methode setKind(eNETWORK\_PACKET) des Pakets aufgerufen werden.

<sup>1</sup>Stand: 12. Oktober 2023

Die Größe des Pakets und die Länge des Timeouts sollen entsprechend der Parameter packetSize (in Bits) und timeoutPar, die bereits in die gleichnamigen Variablen kopiert wurden, gesetzt werden.

Aktualisieren Sie bitte auch jeweils die Zähler sentBytes und ackBytes der total gesendeten Bytes sowie der bestätigten Bytes.

### Aufgabe 6: Send-and-Wait Empfänger

Der Empfänger soll für jedes korrekt empfangene Datenpaket ein Acknowledgement vom Typ ARQAck mit der ID eACK und der Größe ackSize (in Bits) senden. Auch hier muss die Methode setKind(eNETWORK\_PACKET) aufgerufen werden. Fehlerhafte Datenpakete (also Pakete mit Bitfehlern, hasBitError()) sollen verworfen werden. In den Zählern totalBytes und goodBytes soll die Anzahl der insgesamt empfangenen Bytes bzw. die Anzahl der Bytes in neu empfangenen (also nicht duplizierten) Paketen gezählt werden. Im Zähler duplications soll die Anzahl der duplizierten Pakete gezählt werden.

### Aufgabe 7: Durchführung von Messungen

Für Sie vorbereitet wurden verschiedene Runs mit unterschiedlichen Hintergrundlasten und Verzögerungen der WAN (Wide Area Network) Verbindung:

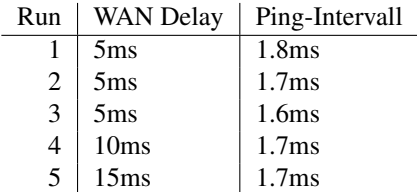

Führen Sie die Runs mit ./runAll.sh aus und erfassen Sie die Anzahl der empfangenen Nutzdaten (goodBytes) und die Anzahl der gesamten empfangenen Bytes (totalBytes) im Empfänger mit ./printres.sh . (printres gibt dabei lediglich die sendandwait??.sca Dateien formatiert aus)

Welche Abhängigkeiten beobachten Sie und wie sind diese zu erklären? Beachten Sie, dass für die Hintergrundlast das mittlere Ping-Intervall in den Lastgeneratoren angegeben wurde; niedrigere Zahlen entsprechen also höherer Last.